# **Dashboard**

Das Dashboard ist der Einstiegspunkt für alle Benutzer des Systems, die einem Mitglied zugeordnet sind (reine Systembenutzer ohne hinterlegtes Mitglied sehen statt des Dashboards die Funktionen der Administration, siehe [Administration \(Backend\)](https://www.smadoa.de/confluence/pages/viewpage.action?pageId=1638557)). Es ist in vier Panels aufgeteilt, die folgende Informationen anzeigen: Benachrichtigungen, Änderungen für Mitglieder der eigenen Gruppierung, Text/News sowie statistische Informationen zur eigenen Gruppierung. Hat ein Benutzer auf bestimmte Informationen kein Zugriffsrecht, so bleiben die entsprechenden Panels leer.

- [Benachrichtigungen](#page-0-0)
- $\bullet$ [Letzte Änderungen an Mitgliedern](#page-0-1)
- $\bullet$ [Text/News](#page-1-0)
	- [Statistik](#page-1-1)

### <span id="page-0-0"></span>Benachrichtigungen

Das System versendet für definierte Sachverhalte Benachrichtigungen. Dies können - je nach Konfiguration des Systems - z.B. sein:

- Information über erfolgte Übernahme eines Mitglieds durch eine andere Gruppierung.
- Hinweis auf baldigen Ablauf von Schnuppermitgliedschaften.
- $\bullet$ Hinweis auf automatische Beendigung einer Schnuppermitgliedschaft (Achtung, es wird nur die entsprechende Tätigkeitszuordnung beendet, zum tatsächlichen "Beenden der Mitgliedschaft" ist eine manuell Aktion erforderlich!).
- Hinweis auf eine neue Rechnung.
- Hinweis auf den möglichen Wechsel von Mitgliedern in eine neue Stufe.

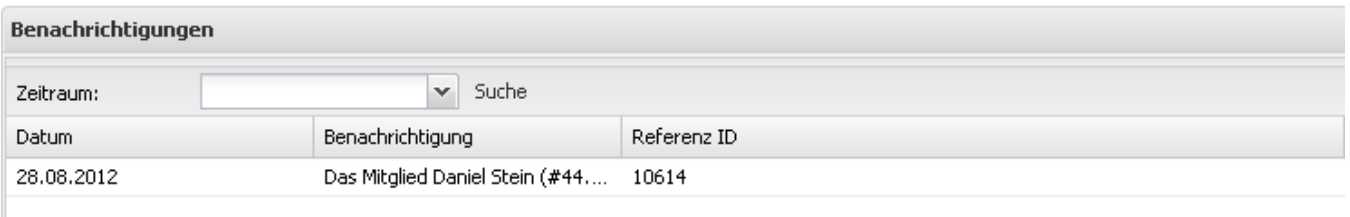

Jeder Benutzer, der das funktionale Recht hat, Benachrichtigungen zu sehen, sieht hier alle Arten von Benachrichtigungen, und zwar ausschließlich Benachrichtigungen, welche Mitglieder seiner eigenen Gruppierung betreffen.

Benachrichtigungen sind strikt auf die Mitglieder der eigenen Gruppierung limitiert. Auch wenn ein Benutzer bestimmte Ansichts- oder (ï) Zugriffsrechte auf Benutzer anderer Gruppierungen hat, so wird er hier niemals Benachrichtigungen erhalten, welche Mitglieder anderer Gruppierungen betreffen.

## <span id="page-0-1"></span>Letzte Änderungen an Mitgliedern

Im Panel Änderungen werden in einer Liste bestimmter Änderungen (siehe [Änderungshistorie\)](https://www.smadoa.de/confluence/pages/viewpage.action?pageId=1638609) angezeigt, die an Mitgliedern (der eigenen Gruppierung) vorgenommen wurden. Dies umfasst auch Änderungen, die der aktuelle Benutzer selbst vorgenommen hat.

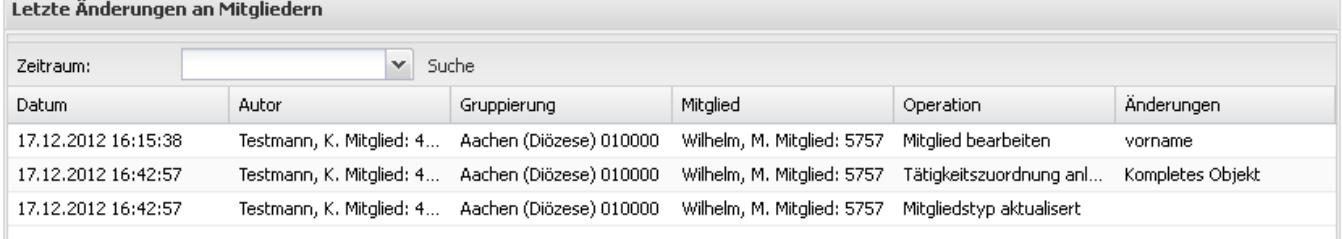

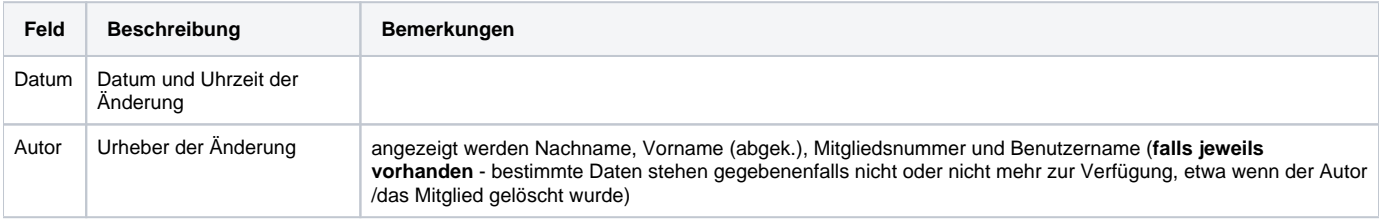

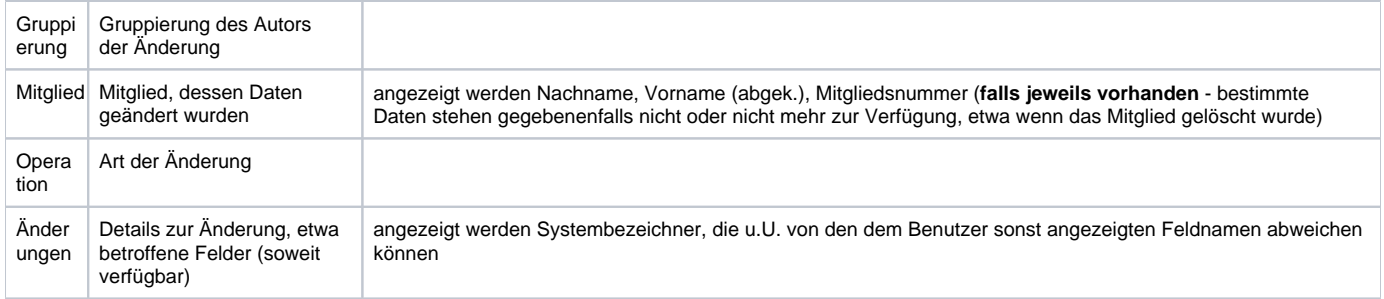

Jeder Benutzer, der das entsprechende Recht hat, Änderungen zu sehen, sieht hier alle Änderungen, und zwar **ausschließlich Änderungen, welche seine eigene Gruppierung betreffen**. Im einzelnen sind dies folgende Änderungen:

- Änderungen an den Stammdaten von Mitgliedern der eigenen Gruppierung,
- Änderung von Tätigkeitszuordnungen von Mitgliedern der eigenen Gruppierung in der eigenen Gruppierung,
- Änderung von Tätigkeitszuordnungen von Mitgliedern der eigenen Gruppierung in anderen Gruppierungen,
- Änderung von Tätigkeitszuordnungen von fremden Mitgliedern in der eigenen Gruppierung.

Die angezeigten Änderungs-Daten für ein Mitglied bleiben auch dann erhalten, wenn das betreffende Mitglied z.B. die Gruppierung wechselt.

Die Anzeige der Änderungen ist an dieser Stelle immer so limitiert, dass zwar die Art der Änderung (z.B. welches Feld eines Datensatzes wurde geändert) angezeigt wird, nicht jedoch der Inhalt der Änderung (von welchem Wert auf welchen Wert ein Feld eines Datensatzes geändert wurde). Sofern ein Benutzer entsprechende funktionale Rechte hat, kann jedoch die komplette Änderungshistorie eines einzelnen Mitglieds inklusive Anzeige der inhaltlichen Änderungen über die entsprechende Funktion beim Mitglied aufgerufen werden (siehe [Änderungshistorie\)](https://www.smadoa.de/confluence/pages/viewpage.action?pageId=1638609).

Die Anzeige von Änderungen ist strikt auf die eigene Gruppierung limitiert. Auch wenn ein Benutzer bestimmte Ansichts- oder Zugriffsrechte auf O) Benutzer anderer Gruppierungen hat, so wird er hier niemals Änderungen sehen, welche Mitglieder anderer Gruppierungen betreffen (es sei denn, es handelt sich um eine Tätigkeitszuordnung eines fremden Mitglieds in der eigenen Gruppierung).

Die Anzeige der Änderungen verwendet interne Bezeichner (z.B. Feldnamen) des Systems, die von angezeigten Namen (Labels) abweichen können, insbesondere dann, wenn kundenindividuelle Anpassungen an Namen (Labels) erfolgt sind. In der Regel sollte jedoch der interne Bezeichner aussagekräftig genug sein, um die Art der Änderung eindeutig zu identifizieren.

### <span id="page-1-0"></span>Text/News

Hier werden Informationen, News o.ä. angezeigt, welche zentral verwaltet werden und für alle Benutzer mit Zugriff auf dieses Interface gleich sind.

#### **News**

#### Lorem ipsum dolor sit ame,

Lorem ipsum dolor sit amet, consectetur adipiscing elit. Quisque hendrerit mi at nisi ultrices scelerisque. Pellentesque blandit diam nec felis feugiat porttitor vitae at velit. Aliquam erat volutpat. Maecenas lobortis

- purus quis
- turpis ultrices sed
- commodo enim hendrerit.

Nullam vestibulum purus non ante semper elementum. Aliquam erat volutpat. Proin rutrum, eros quis accumsan bibendum, leo leo mattis magna, ut aliquam metus enim vel leo. Vivamus ut tincidunt felis. Duis vel tortor libero, a rhoncus mi. Nam nec adipiscing lorem. Fusce sed purus sit amet elit imperdiet faucibus.

Etiam eget augue nec lectus bibendum dictum ut sit amet ligula. Proin quis sagittis nulla. Vestibulum vel enim libero. Proin et leo non diam aliquam sagittis. Pellentesque habitant morbi tristique senectus et netus et malesuada fames ac turpis egestas. Nulla lectus arcu, volutpat ut aliquam vitae, egestas et lorem. Nam non risus lectus, vitae venenatis lectus. Praesent venenatis euismod erat et sollicitudin. Duis at ligula est.

#### <span id="page-1-1"></span>**Statistik**

Hier werden statistische Informationen zur eigenen Gruppierung angezeigt (Mitglieder nach aktiven Tätigkeitszuordnungen).

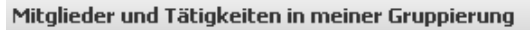

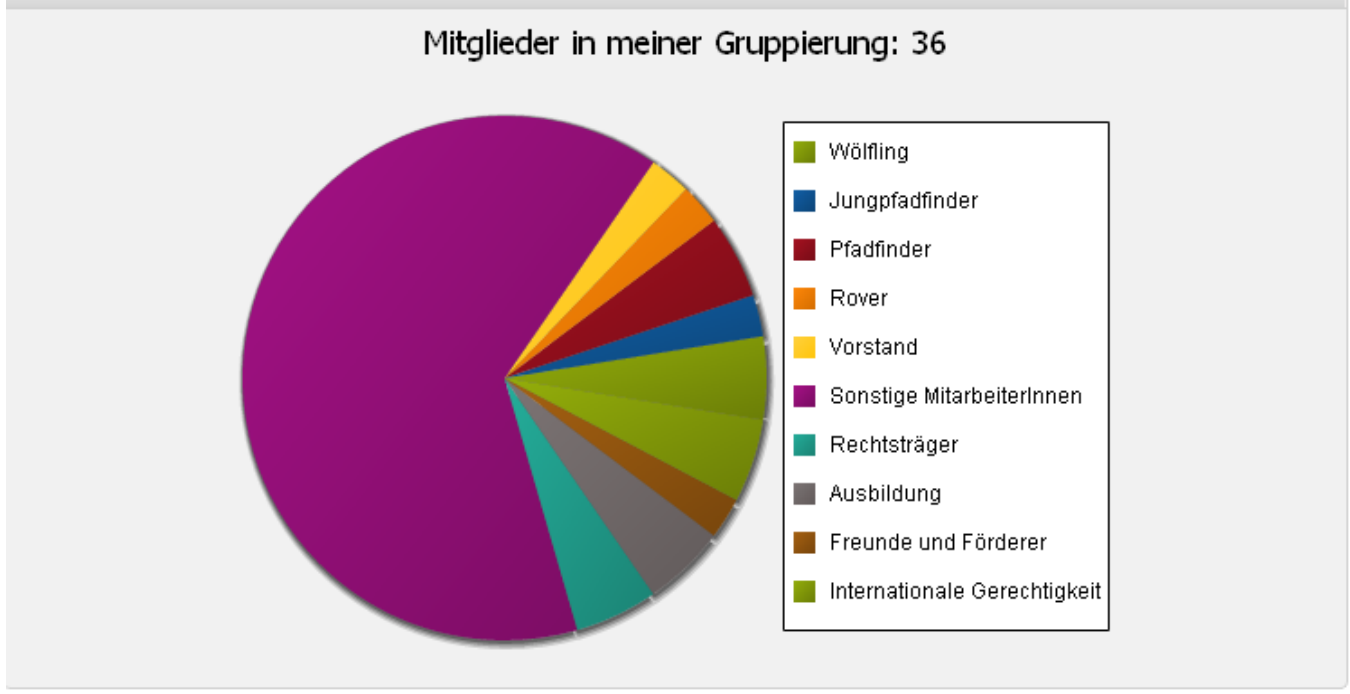